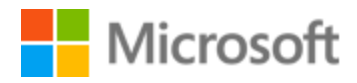

# Cherokee Style Guide

## Table of Contents

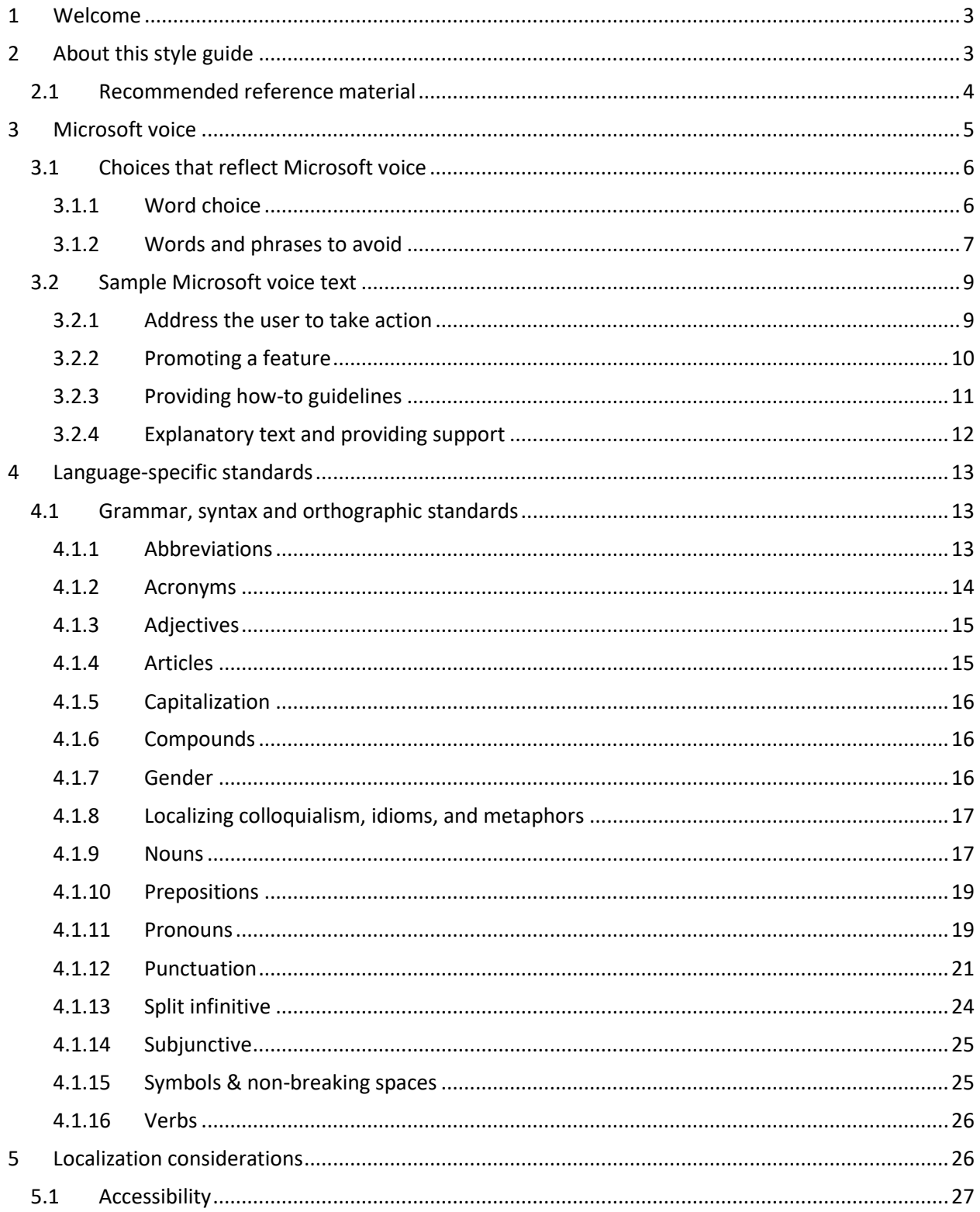

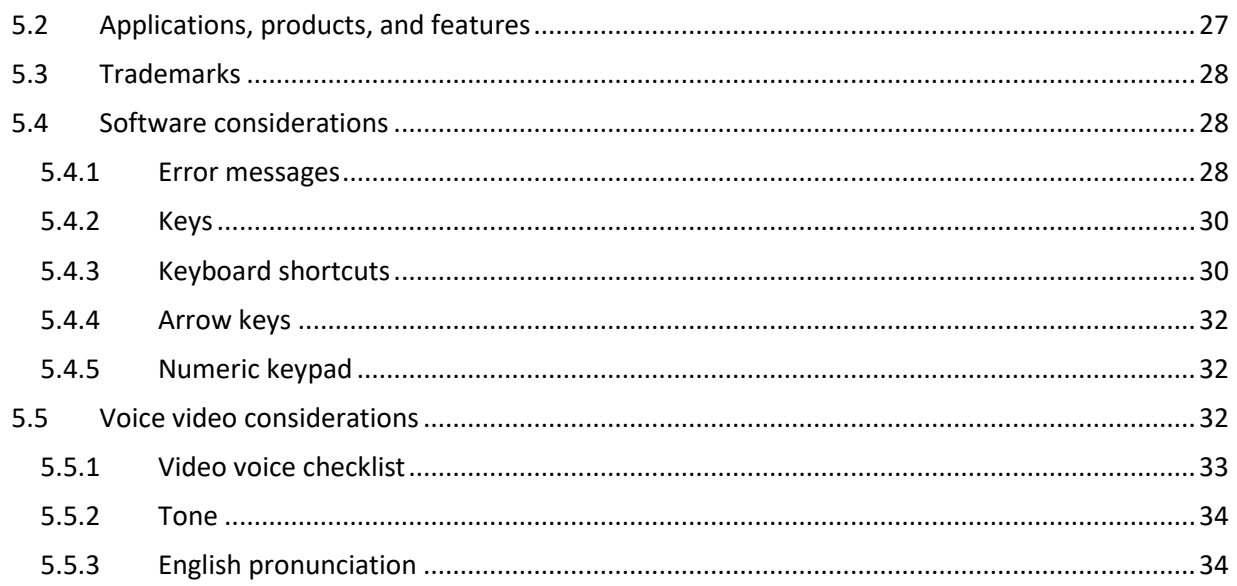

## <span id="page-2-0"></span>1 Welcome

Microsoft

# A guide to the Microsoft voice in Cherokee

## <span id="page-2-1"></span>2 About this style guide

This style guide is intended for the localization professional working on Microsoft products. It is not intended to be a comprehensive coverage of all localization practices, but to highlight areas where Microsoft has specific preferences or deviates from standard practices for Cherokee localization.

The primary goal of this guide is to help you understand and learn how to address all of the necessary linguistic and stylistic nuances of Cherokee during the localization of Microsoft products and services.

The style guide covers guidelines and recommendations for translating the Microsoft voice into Cherokee including words, grammatical structures, the needs of the audience, and the intent of the text that are to be considered. Each of these areas is supplemented with samples.

#### <span id="page-3-0"></span>2.1 Recommended reference material

Unless this style guide provides alternative instructions, use the orthography, grammar and terminology in the following publications:

#### **Normative References**

These normative sources must be adhered to. Any deviation from them automatically fails a string in most cases. When more than one solution is possible, consult the other topics in this style guide for guidance.

- 1. Feeling, Durbin and Charles Van Tuyl. 1974 *Cherokee-English Dictionary*. Cherokee Nation: Tahlequah, OK.
- 2. Feeling, Durbin, Craig Kopris, Jordan Lachler, and Charles Van Tuyl. 2003. *A Handbook of the Cherokee Verb: A preliminary study.* Tahlequah, OK: Cherokee Heritage Center.
- 3. Feeling, Durbin. 1994. *The Cherokee Verb*. Indian University Press: Bacone College, Muskogee, OK.
- 4. Cowen, Agnes Spade. 1995. *Cherokee English Language Reference Book*,
- 5. Holmes, Ruth Bradley and Betty J. Smith. 1976. *Beginning Cherokee*. University of Oklahoma: Norman, OK.

#### **Informative References**

These sources are meant to provide supplementary information, background, comparison, etc.

- 1. Cook, William H. 1979. *A Grammar of North Carolina Cherokee.* PhD Dissertation, Yale University.
- 2. King, Duane H. 1975. *A Grammar and dictionary of the Cherokee language.* PhD Dissertation, University of Georgia.
- 3. Scancarelli, J. 1987. *Grammatical relations and verb agreement in Cherokee.* PhD Dissertation, University of California at Los Angeles.
- 4. Walker, Willard. 1975. "Cherokee." In: James M. Crawford (ed.) *Studies in Southeastern Indian Languages.* Athens: University of Georgia Press, pp. 189-236.
- 5. American Bible Society. 1960. *Cherokee New Testament*.

#### **Microsoft User Interface Reference**

A helpful reference is the Windows User Experience Interaction Guidelines, available for download at <https://docs.microsoft.com/en-us/windows/apps/desktop/> .

## <span id="page-4-0"></span>3 Microsoft voice

Microsoft's brand personality comes through in our voice and tone—what we say and how we say it. The design renaissance across Microsoft products, services, and experiences hinges on crisp simplicity.

Three principles form the foundation of our voice:

- **Warm and relaxed**: We're natural. Less formal, more grounded in honest conversations. Occasionally, we're fun. (We know when to celebrate.)
- **Crisp and clear**: We're to the point. We write for scanning first, reading second. We make it simple above all.
- **Ready to lend a hand**: We show customers we're on their side. We anticipate their real needs and offer great information at just the right time.

The Microsoft voice targets a broad set of users from technology enthusiasts and casual computer users. Although content might be different for different audiences, the principles of Microsoft voice are the same. However, Microsoft voice also means keeping the audience in mind. Choose the right words for the audience: use technical terms for technical audiences, but for consumers use common words and phrases instead.

These key elements of Microsoft voice should also extend across Microsoft content for all language locales. For each language, the specific choices in style and tone that produce Microsoft voice are different. The following guidelines are relevant for US English and for many other languages.

#### **Guidelines**

Keep the following guidelines in mind:

- Write short, easy-to-read sentences.
- Avoid passive voice—it is difficult to read and understand quickly.
- Be pleasant and ensure explanations appear individualized and are as enjoyable to read as is possible.
- Avoid slang and be careful with colloquialisms—it is acceptable to reassure and connect with customers in a conversational tone, but be professional in doing so.

#### **Brand and product names**

• Avoid overuse of the company/brand or product names (or logos). Refer to Microsoft names correctly when you use them—don't wing it.

• Avoid the corporate "we," such as "Microsoft announces…" or "We're proud to introduce…" or "We want you to know." Keep the focus on "you"—the reader, the audience. WE (Microsoft) aren't the important ones here.

#### <span id="page-5-0"></span>3.1 Choices that reflect Microsoft voice

Translating Cherokee in a way that reflects Microsoft voice means choosing words and grammatical structures that reflect the same style as the source text. It also means considering the needs of the audience and the intent of the text.

The general style should be clear, friendly and concise. Use language that resembles conversation observed in everyday settings as opposed to the formal, technical language that is often used for technical and commercial content.

When you are localizing source text written in Microsoft voice, **feel free to choose words that aren't standard translations** if you think that's the best way to stay true to the intent of the source text.

Because Microsoft voice means a more conversational style, literally translating the source text may produce target text that is not relevant to customers. To guide your translation, consider the intent of the text and what the customer needs to know to successfully complete the task.

#### <span id="page-5-1"></span>3.1.1 Word choice

#### **Short word forms and everyday words**

Microsoft voice text written in US English prefers the short, simple words spoken in everyday conversations. In English, shorter words are generally friendlier and less formal. Short words also save space on screen and are easier to read quickly. Precise, well-chosen words add clarity, but it is important to be intentional about using everyday words that customers are accustomed to.

The following table lists some common words that are used for Microsoft voice in US English.

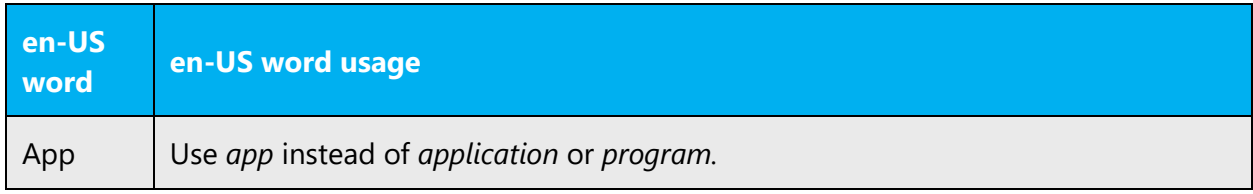

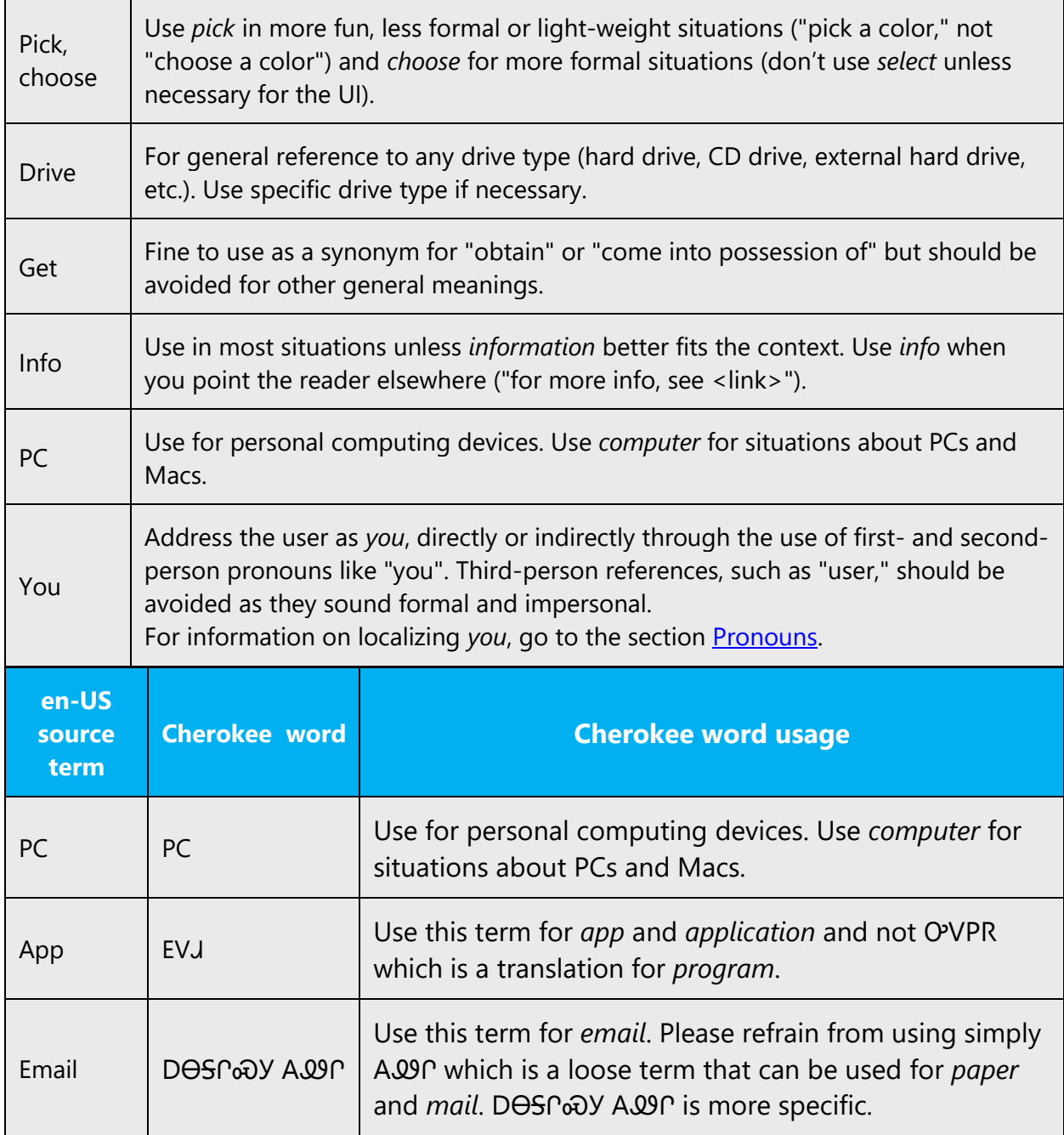

#### <span id="page-6-0"></span>3.1.2 Words and phrases to avoid

Microsoft voice avoids an unnecessarily formal tone. The following table lists some US English words that add formality without adding meaning, along with more common equivalents.

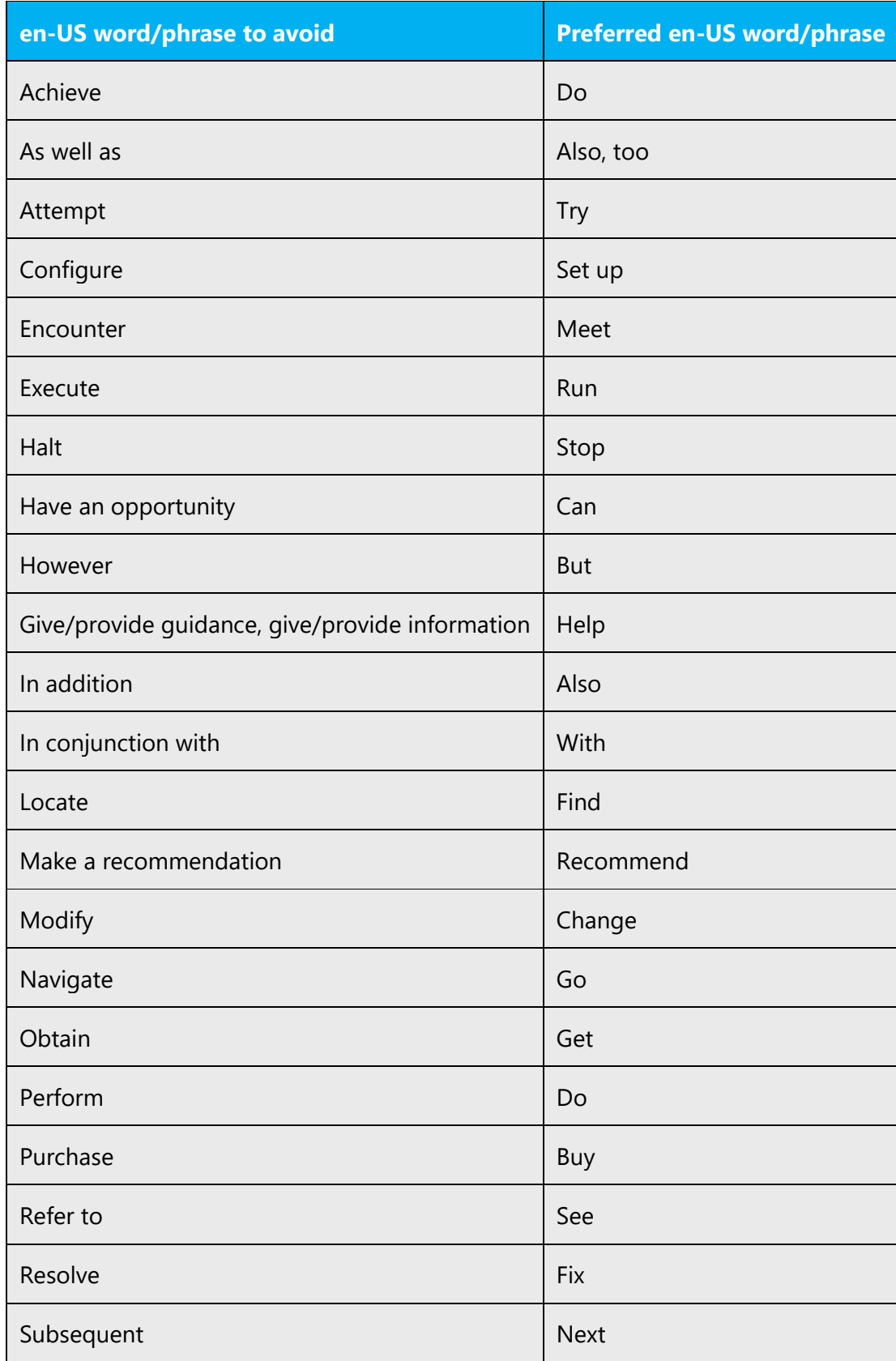

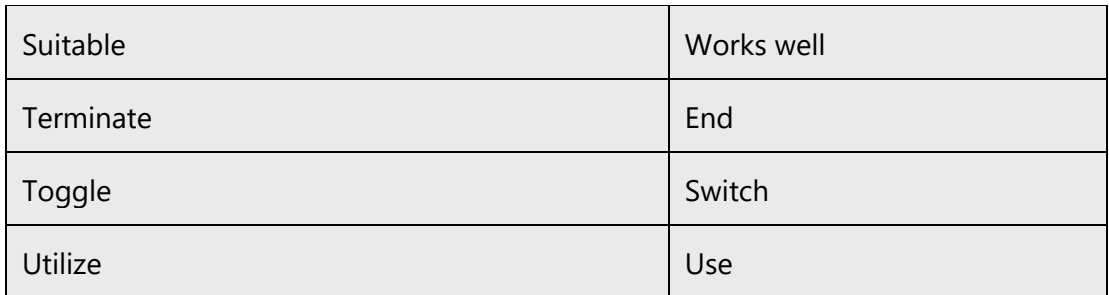

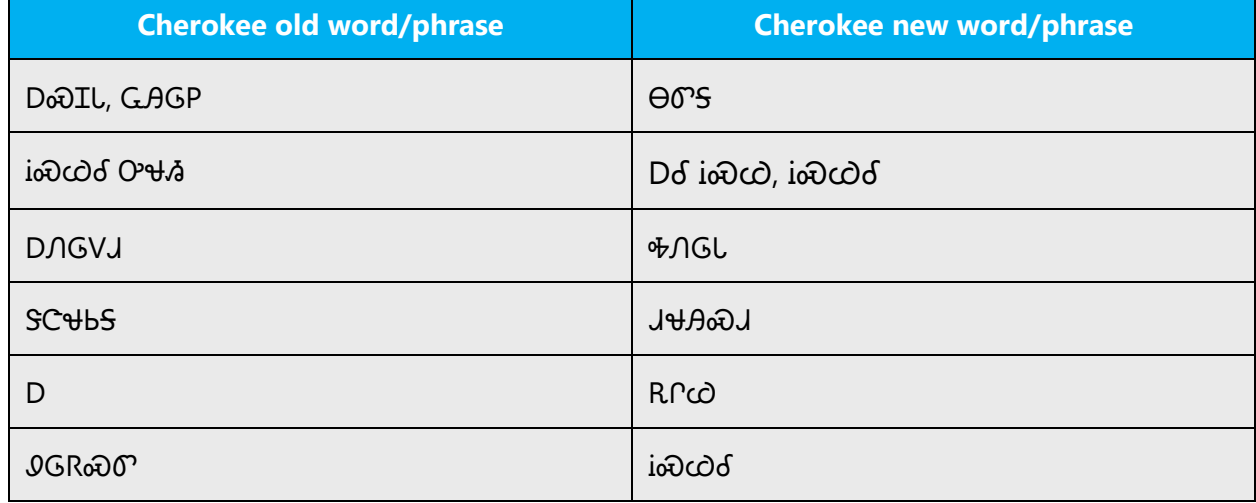

#### <span id="page-8-0"></span>3.2 Sample Microsoft voice text

The source and target phrase samples in the following sections illustrate the intent of the Microsoft voice.

#### <span id="page-8-1"></span>3.2.1 Address the user to take action

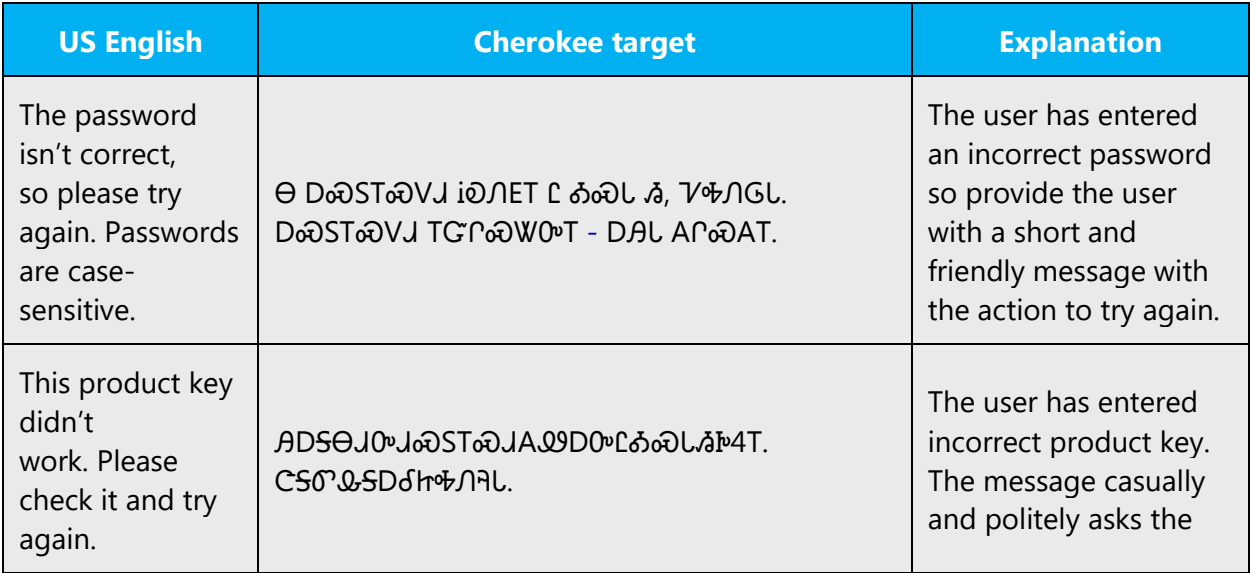

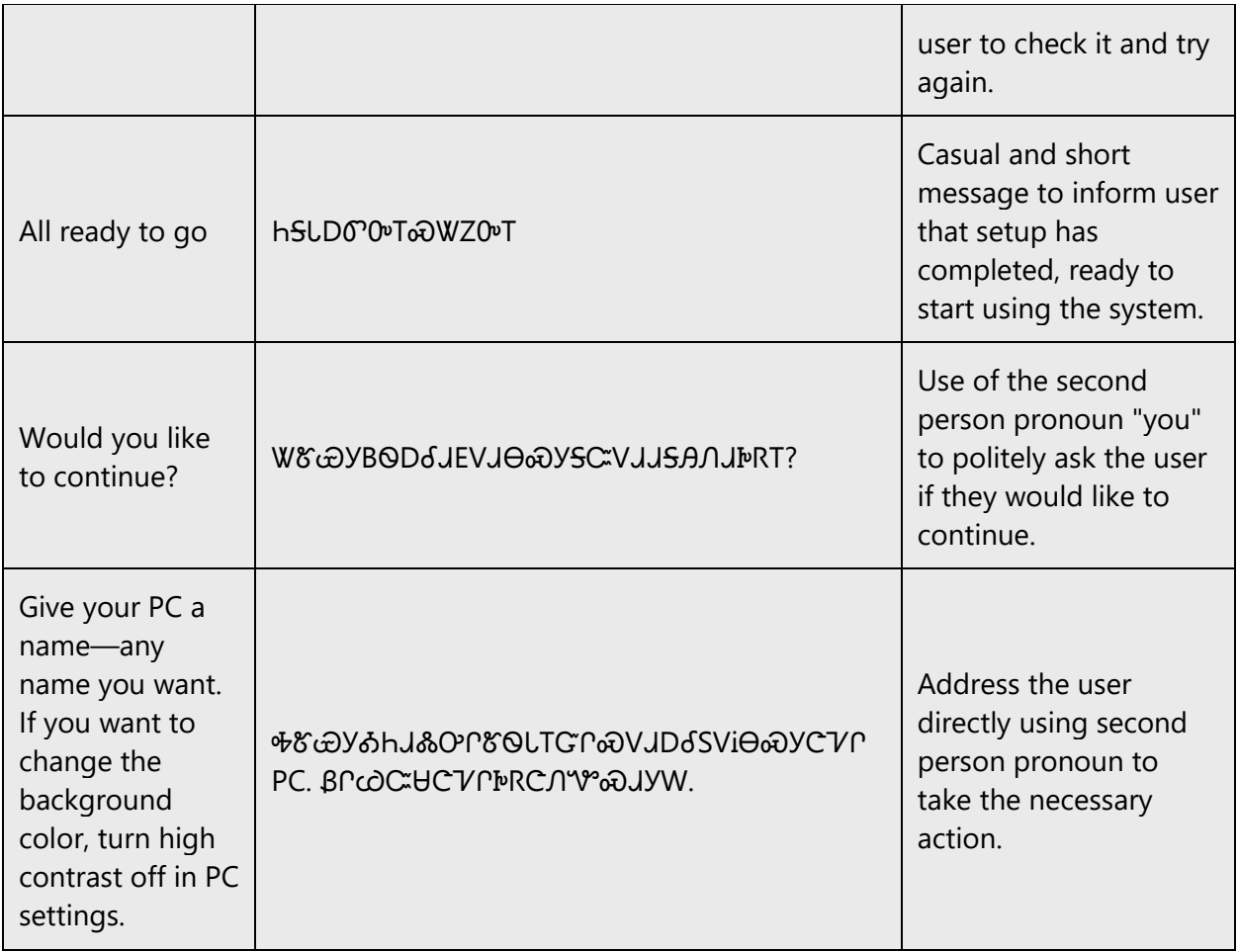

#### <span id="page-9-0"></span>3.2.2 Promoting a feature

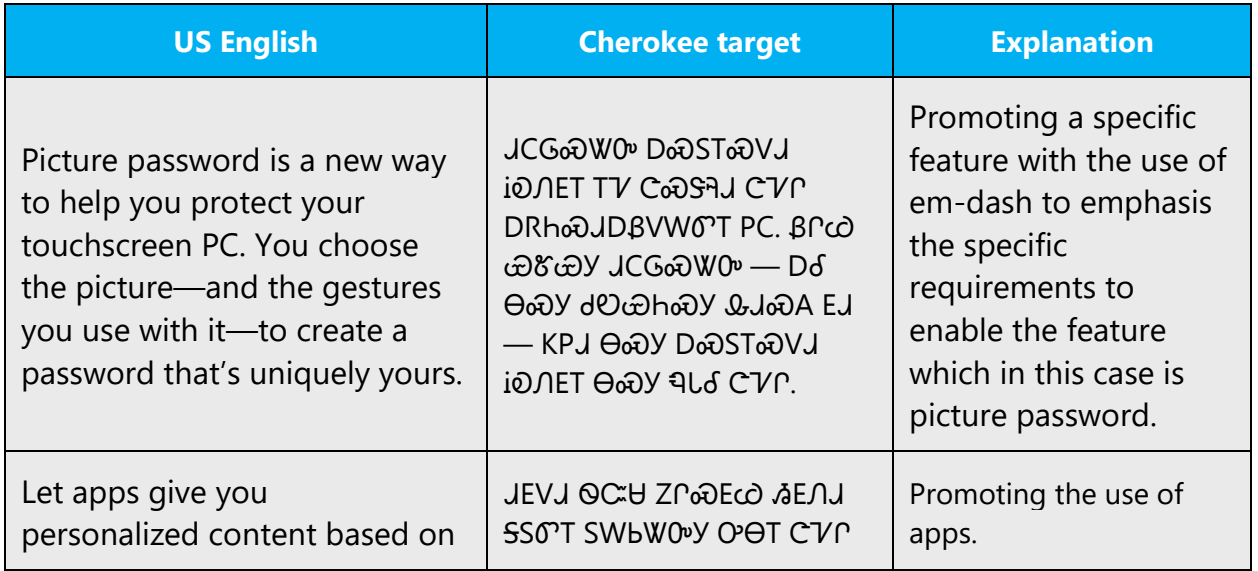

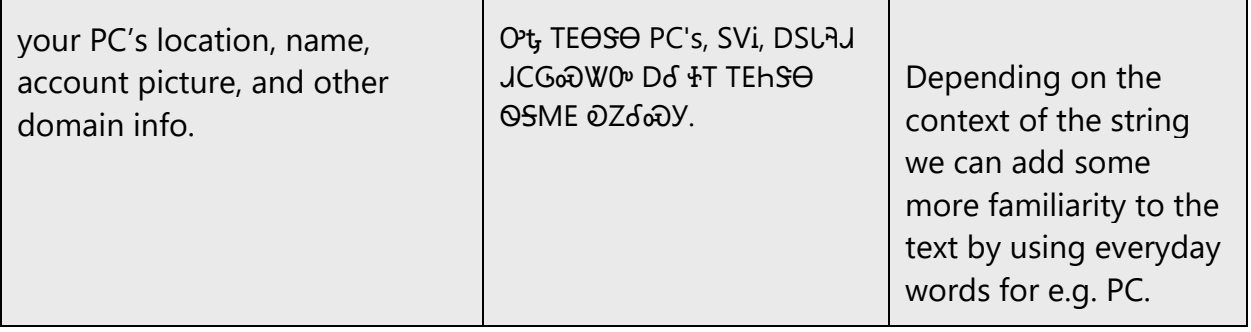

#### <span id="page-10-0"></span>3.2.3 Providing how-to guidelines

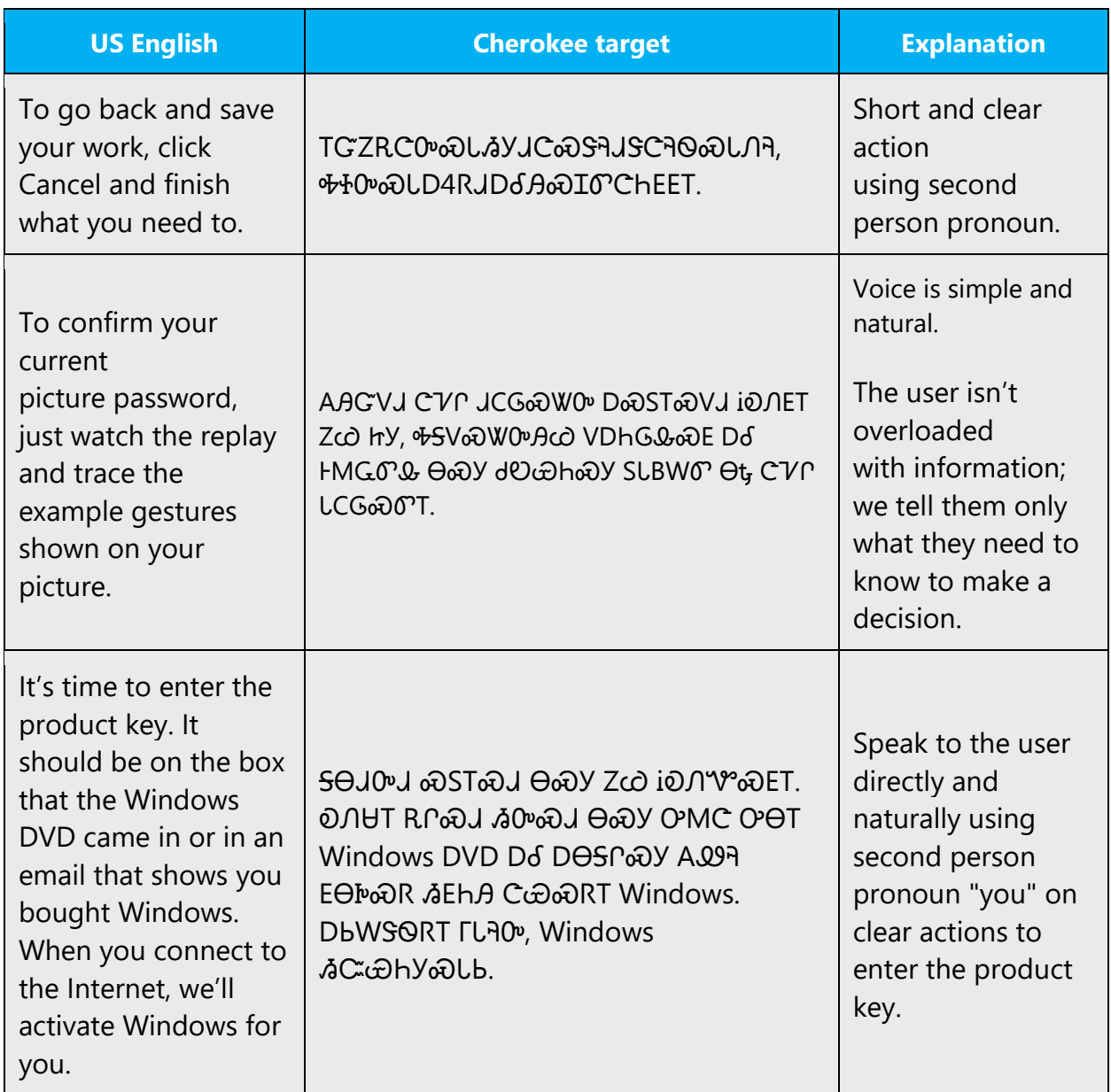

#### <span id="page-11-0"></span>3.2.4 Explanatory text and providing support

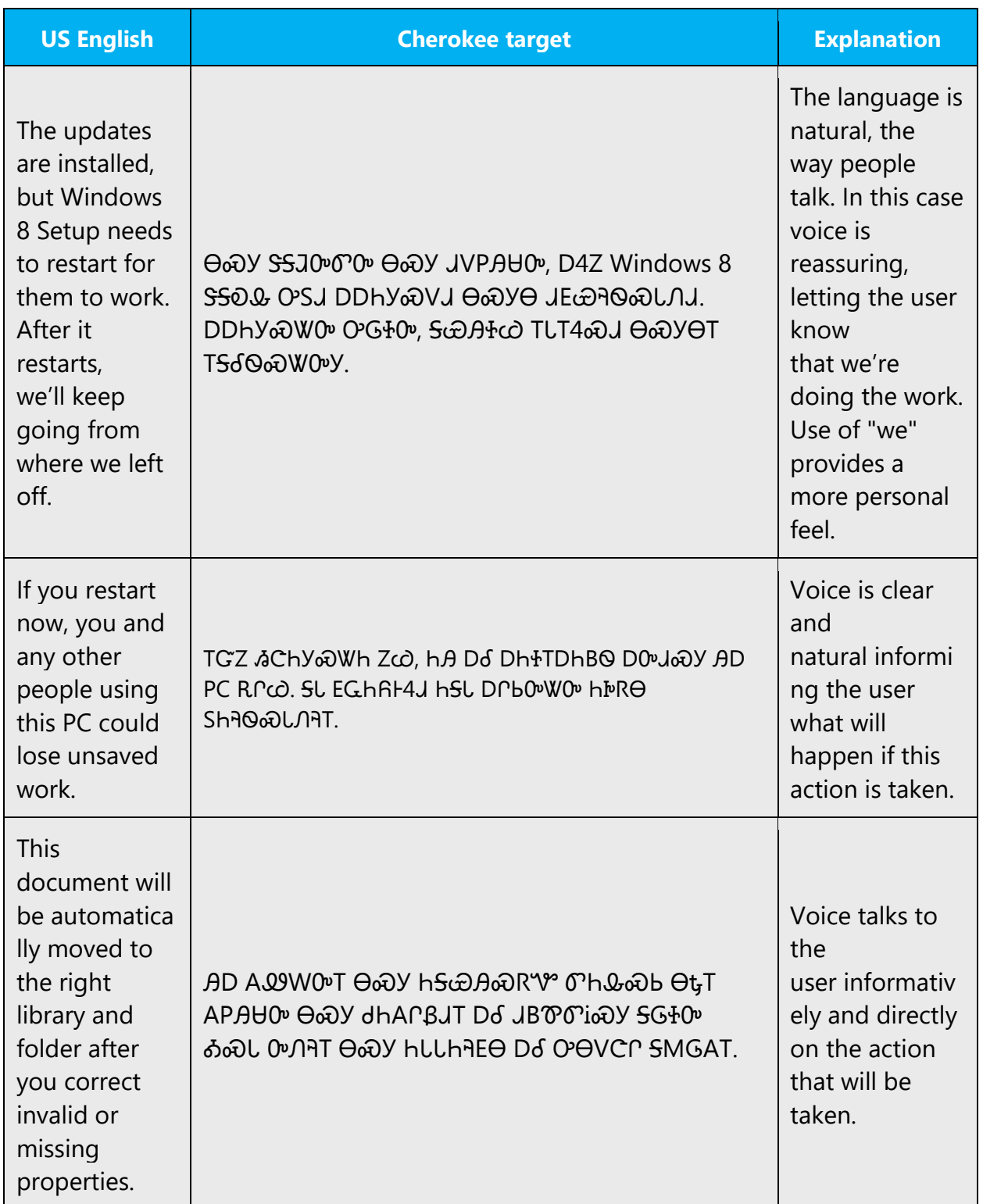

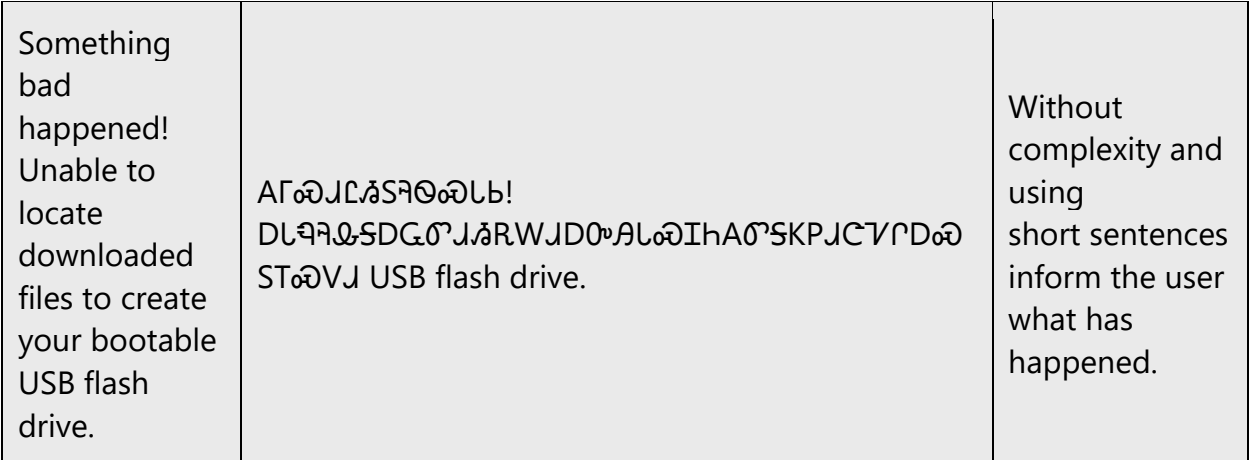

### <span id="page-12-0"></span>4 Language-specific standards

#### <span id="page-12-1"></span>4.1 Grammar, syntax and orthographic standards

This section includes information on how to apply the general language and syntax rules to Microsoft products, online content, and documentation.

#### <span id="page-12-2"></span>4.1.1 Abbreviations

#### **Common Abbreviations**

You might need to abbreviate some words in the UI (mainly buttons or options names) due to lack of space. This can be done in the following ways:

Cherokee is a syllabic language, so abbreviations are not typically used. However, in the case of calendar data, such as days of the week and months, abbreviations can be used.

Following is a list of common ways to abbreviate days of the week and months. Note for each of the forms in the "Acceptable Abbreviation" column can be shortened to two syllables. For example, Sunday: *Ο*ΘVLI<sub>Φ</sub>ΟΕ àΙωΘΕ àΙωθ; February: *OS* · à *OS* · à *OS*.

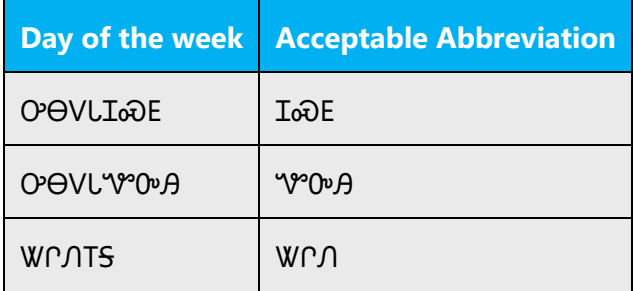

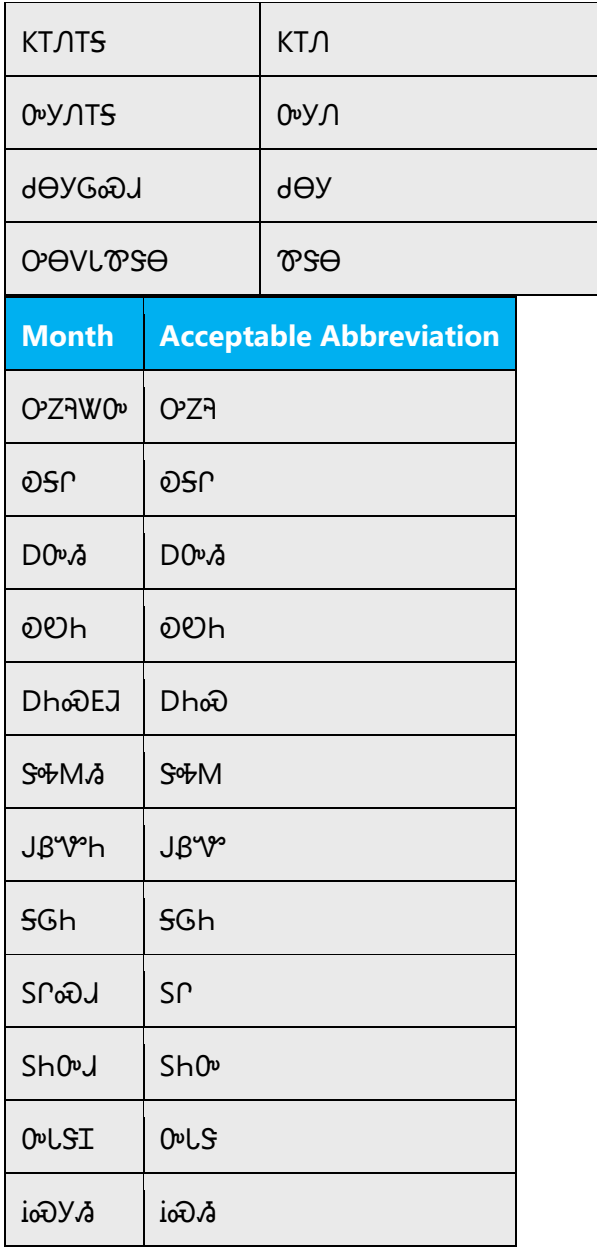

#### <span id="page-13-0"></span>4.1.2 Acronyms

Acronyms are words made up of the initial letters of major parts of a compound term. Some well-known examples are WYSIWYG (What You See Is What You Get), DNS (Domain Name Server) or HTML (Hypertext Markup Language).

Due to Cherokee being syllabic, our language does not ordinarily use acronyms.

Common acronyms like HTML, URL, etc. remain the same in Cherokee as in English.

#### <span id="page-14-0"></span>4.1.3 Adjectives

In Cherokee, adjectives typically occur before the word they noun they are describing, but sometime there are exceptions. See examples below:

1.  $O$  W $\Theta$   $V$ C—the big dog

2. **YSFLIGM**—red wagon

In some cases, however, an adjective can occur after the noun it is describing:

3. OD<sub>®</sub>S

S
3. OD® SED D<sub>5</sub>C M<sub>0</sub>® D<sub>5</sub>C M<sub>0</sub> M<sub>0</sub><sup>m</sup></sub> diagram is eager to go to the office.

Other times the adjective form can appear attached to the verb root:

4. DSW<sub>3</sub>OJ<sub>4</sub> — he is winking (literally his eye is shut)

#### **Possessive adjectives**

The frequent use of possessives is a feature of English language. However in Cherokee, possessive adjectives are handled by pronominal prefixes. Sometimes the prefixes are attached to a possessive verb.

1.  $VC$   $DIV$  $C$ —"My dog." (Literally "dog I possess." The root  $DVP$  is "to possess/own.")

2. YC CVP "your dog."

Other times the prefix is attached to the root word.

3. **LIS+I**a J—"My school." (Literally "My place where I learn.")

KSSHIoU—"Our school." (Literally "Our place where we learn.")

<span id="page-14-1"></span>4.1.4 Articles

#### **General considerations**

Articles are not used in Cherokee.

- 1. DdC can mean "boy" or "a boy."
- 2. RSW can mean "apple" or "an apple."

#### **Articles for English Borrowed Terms**

When faced with an English loan word previously used in Microsoft products, consider the following options:

- Motivation: Does the English word have any formally motivated features that would allow a straightforward integration into the noun class system of the Cherokee language? Loan words include words from English and Spanish but are few in number. Examples from English include:  $Y\Gamma b$  transliterated from English: 00 transliterated from coffee; @Ih transliterated from Spanish.
- Analogy: Is there an equivalent Cherokee term whose article could be used?
- Frequency: Is the term used in other technical documentation? If so, what article is used most often?

The internet may be a helpful reference here.

#### <span id="page-15-0"></span>4.1.5 Capitalization

For now capital letters and lowercase letters are equal in Cherokee but after Unicode 8.0 release upper and lower case glyphs will be supported.

<span id="page-15-1"></span>4.1.6 Compounds

Generally, compounds should be understandable and clear to the user. Overly long or complex compounds should be avoided. Keep in mind that unintuitive compounds are ultimately an intelligibility and usability issue.

Compounds are very limited in Cherokee. The compounds used today are ones that were very common and utilitarian in eighteenth and nineteenth centuries.

Example: 4MSS (cornbread), JSS6O (car—literally "big eyes.")

#### <span id="page-15-2"></span>4.1.7 Gender

Typically there is no distinction of gender in Cherokee. In Cherokee, pronominal prefixes indicate who/what is involved in the action, so specify gender it must be explicitly stated.

Example:

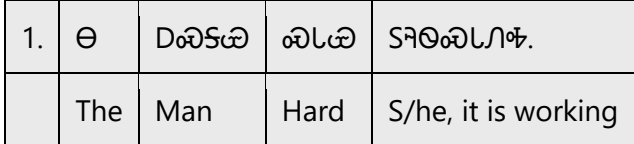

The man is working hard.

#### <span id="page-16-0"></span>4.1.8 Localizing colloquialism, idioms, and metaphors

The Microsoft voice allows for the use of culture-centric colloquialisms, idioms and metaphors (collectively referred to "colloquialism").

Choose from the following options to express the intent of the source text appropriately.

- Do not attempt to replace the source colloquialism with an Cherokee colloquialism that fits the same meaning of the particular context unless it is a perfect and natural fit for that context.
- Translate the intended meaning of the colloquialism in the source text (as opposed to literally translating the original colloquialism in the source text), but only if the colloquialism's meaning is an integral part of the text that can't be omitted.
- If the colloquialism can be omitted without affecting the meaning of the text, omit it.

#### <span id="page-16-1"></span>4.1.9 Nouns

#### **General considerations**

Nouns are generally gender neutral except for direct descriptions of male and female, for example, D&S& for "man" and DIB for "woman." When one says  $\mathcal{Q} \mathcal{Y}$  "cat," depending on the context, it can be a male or female. Dn Sw  $\mathfrak{B} \mathfrak{B}$   $\mathfrak{B} \mathfrak{B}$  "male cat" could be used if identifying a specific gender is required. Nouns can be possessive with the use of prefixes.

Example:

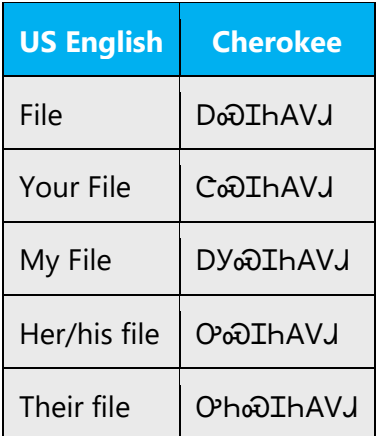

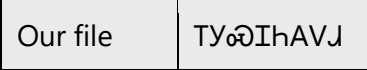

#### **Inflection**

The most common noun inflection is pluralization:

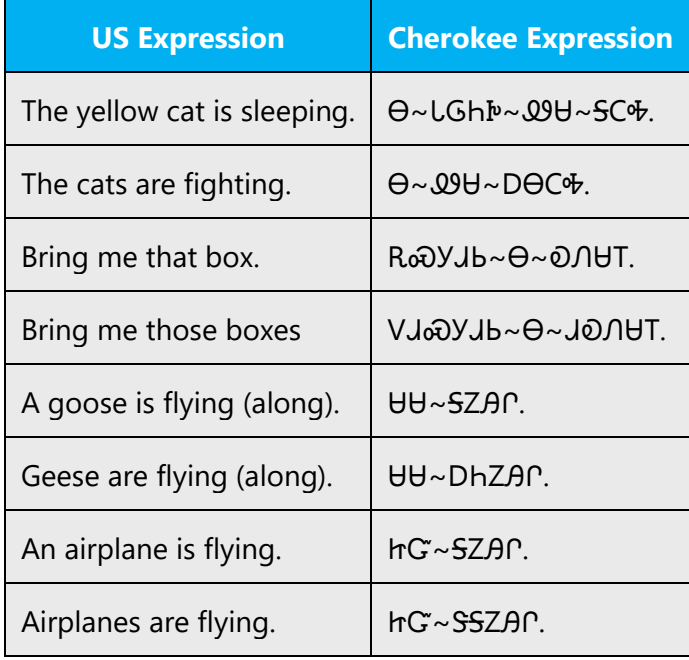

#### **Plural Formation**

Typically nouns are not pluralized, such as  $\mathfrak W \mathsf B$  and  $\mathsf Y \mathsf C$  (cat and dog) which can mean a single cat or dog or many. However, as noted above when pluralization does occur it is often inflected in the verb. Example:  $YCD\Theta\cap\partial U\text{B}\omega\partial S$ —The dogs are eating. Literally "Dog~they are eating." However, when referring to people, the prefix Dh- is typically used, though there are exceptions. Examples are below.

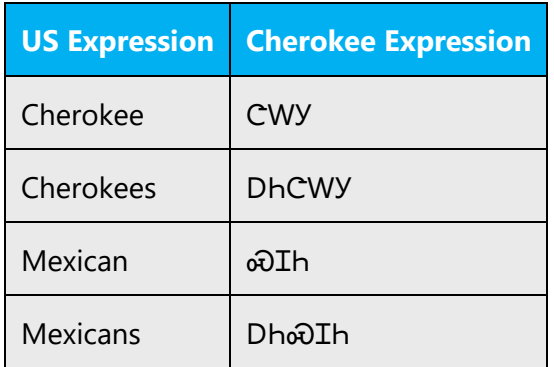

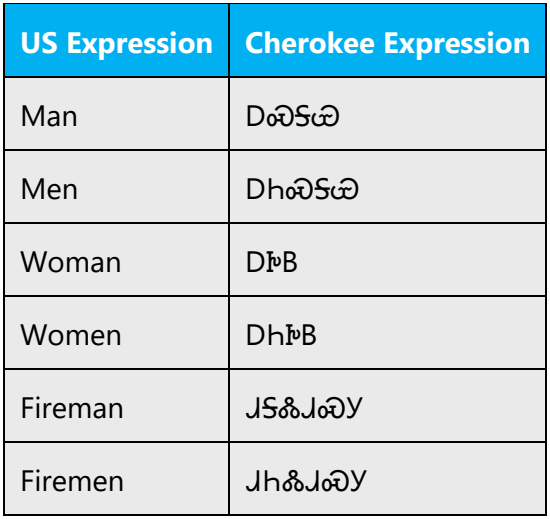

#### <span id="page-18-0"></span>4.1.10 Prepositions

Prepositions in Cherokee work more like "postpositions" because a change of positions from English to Cherokee.

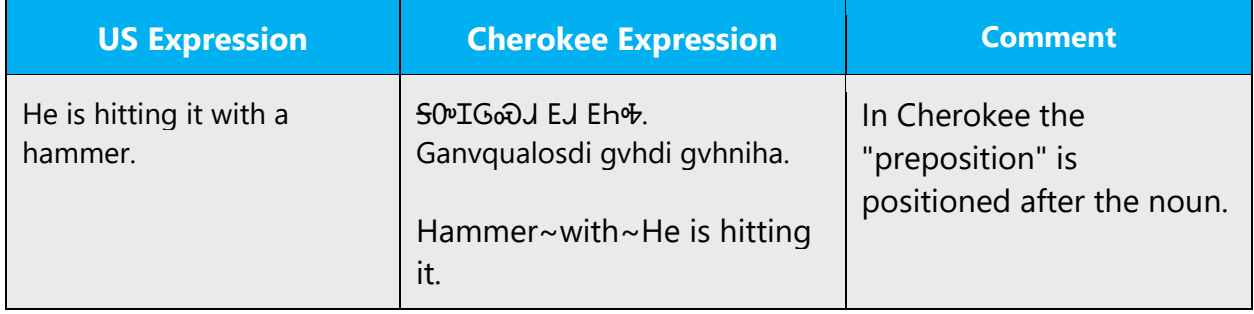

Be aware of proper preposition use in translations. Many translators, influenced by the English language, omit them or change the word order.

For the Microsoft voice, use of prepositions is another way to help convey a casual or conversational tone. Starting or ending a sentence with a preposition is acceptable practice in conveying Microsoft voice.

#### <span id="page-18-1"></span>4.1.11 Pronouns

Pronouns can occur in two ways. Some are simple standalone words such as h $\beta$  which can mean "you," "you two," or "you all" depending on context; DB can mean "I," "he and I" or "we all" depending on context. Other times pronouns are indicated by a pronominal prefix. Examples are in the table below.

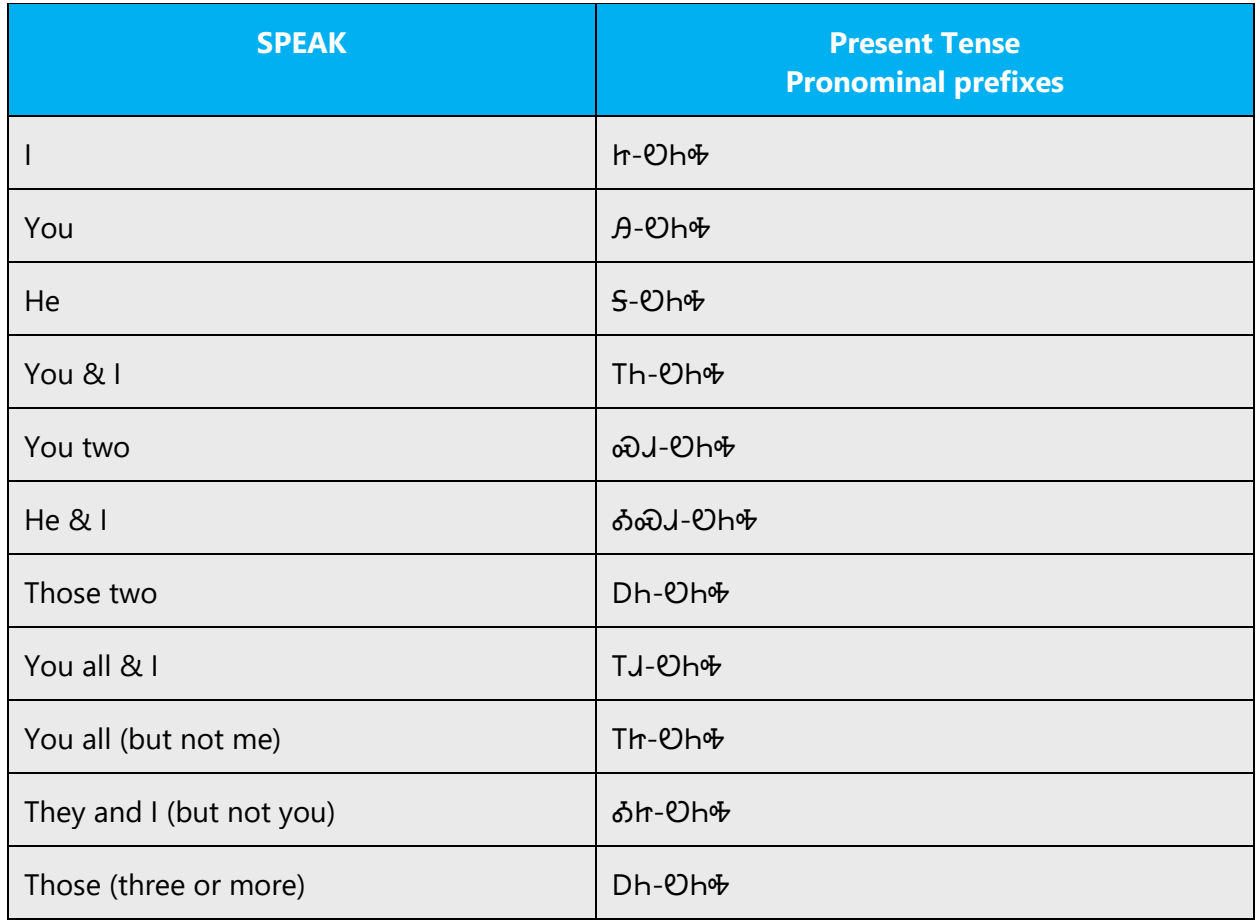

For en-US Microsoft voice, use of personal pronouns is a powerful way to express all the attributes of the modern voice. The source text is moving away from indirect methods of referring to the user as "user" and instead addressing the user directly through the use of first- and second-person pronouns like "you." Third-person references, such as "user," are avoided as they sound formal and impersonal.

For en-US Microsoft voice, in general, first-person pronoun (I, me, my) is used in the text when the user is telling the program or a wizard what to do. The second-person pronoun (you, your) is used when the program or a wizard is telling the user what to do. First-person plural pronoun "we" is used to describe an action or recommendation by the Microsoft product or service or the company itself.

Cherokee Microsoft voice can be conveyed similarly through the use of first-person and second-person pronouns.

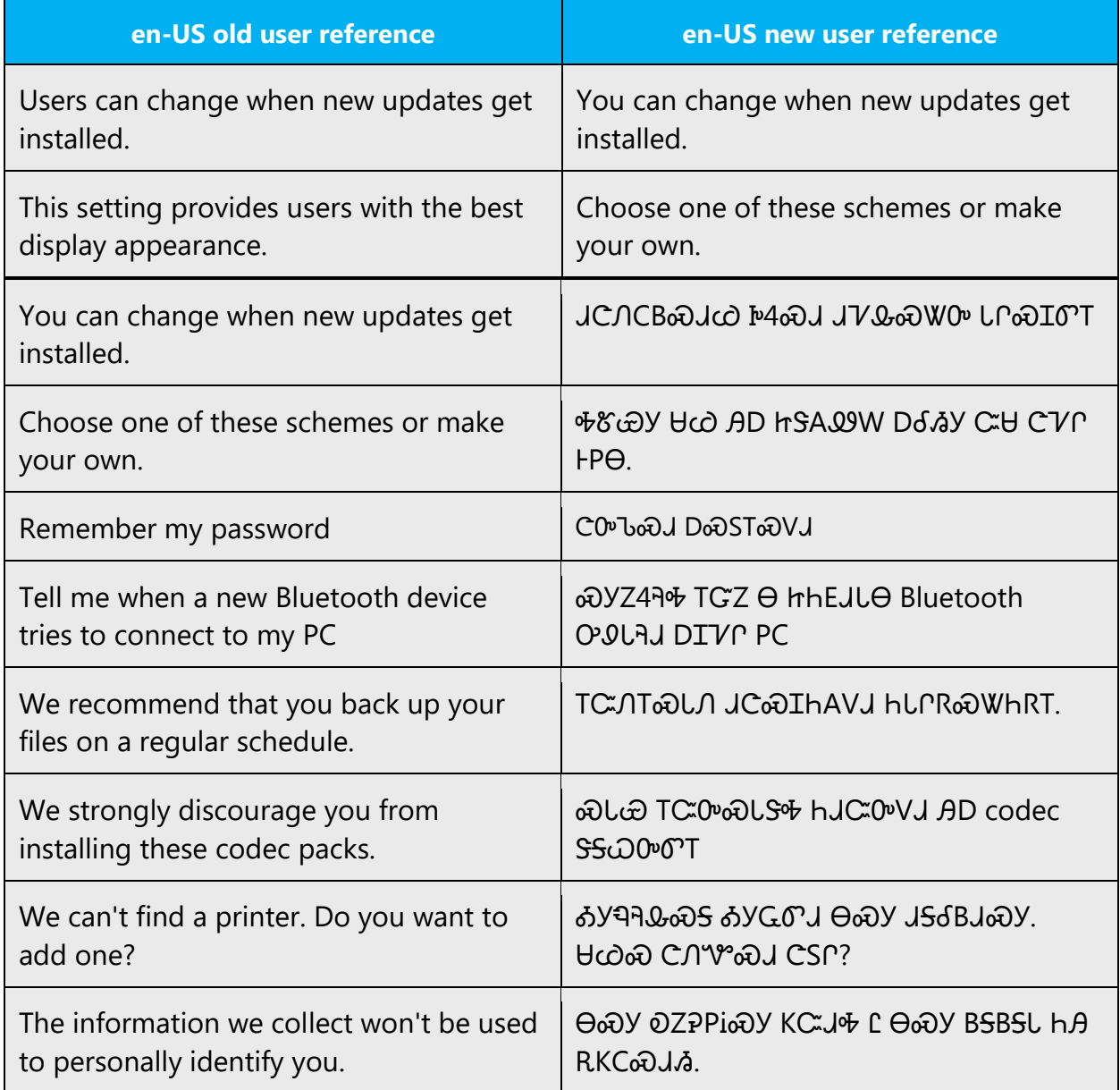

#### <span id="page-20-0"></span>4.1.12 Punctuation

All punctuation rules in Cherokee follow the guidelines of English.

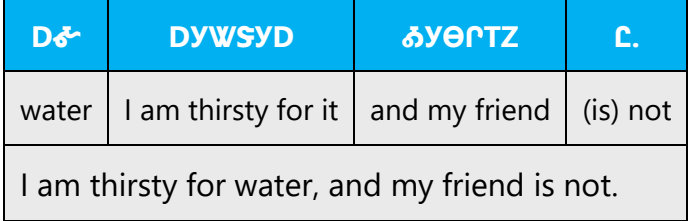

Cherokee follows standard US English format for Bulleted Lists.

- ᏪᏌ
- $VC$
- $\cdot$   $\cdot$   $\cdot$   $\cdot$   $\cdot$   $\cdot$
- moos

#### **Comma**

Cherokee follows standard US English format for use of commas. For example:

Ch, 5V&0')?-John, what are you doing? L,  $\Theta$  ፊЬ0".-- No, it is fine. *YSI*<sup>p</sup>, UAhS, LGhIPD, Dර TVG ல. – Red, blue, yellow, and green.

#### **Colon**

Cherokee follows standard US English format for use of colons.

Example:

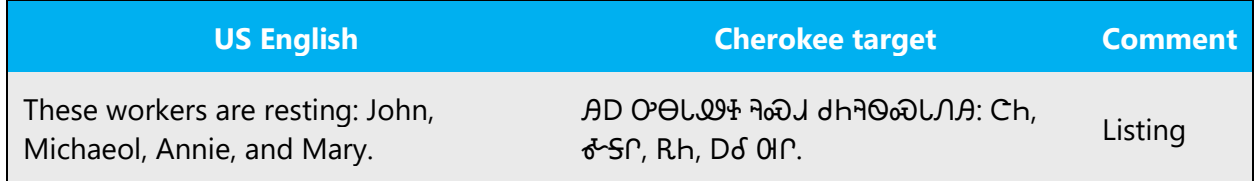

#### **Dashes and Hyphens**

Three different dash characters are used in English:

#### **Hyphen**

The hyphen (-) is used to divide words between syllables, to link parts of a compound word, and to connect the parts of an inverted or imperative verb form.

Example:

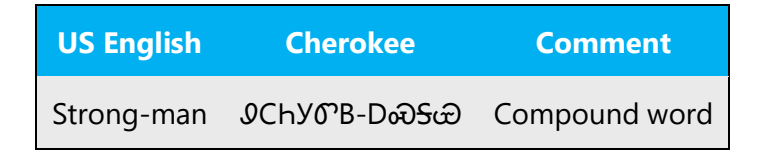

#### **En Dash**

The en dash (–) is used as a minus sign, usually with spaces before and after.

Example:

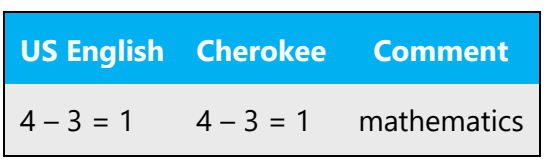

The en dash is also used in number ranges, such as those specifying page numbers. No spaces are used around the en dash in this case.

Example:

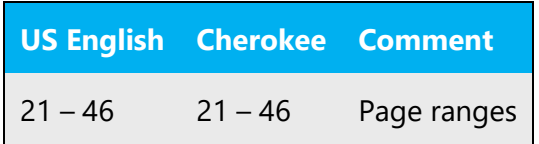

#### **Em Dash**

The em dash (—) should only be used to emphasize an isolated element or introduce an element that is not essential to the meaning conveyed by the sentence.

Example:

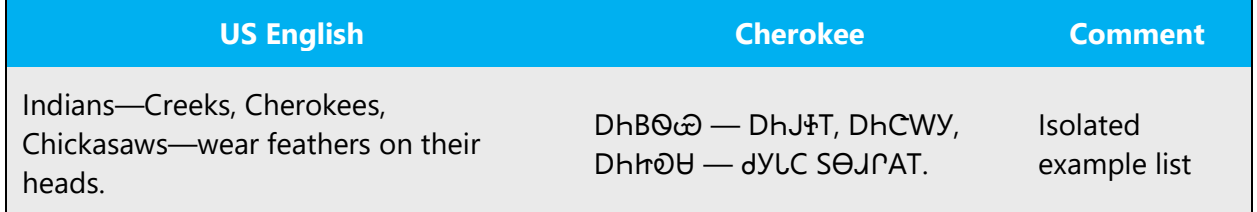

#### **Ellipses (Suspension Points)**

Cherokee follows standards US English rules for ellipses.

Example:

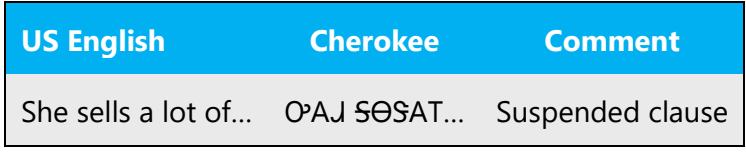

**Period**

Cherokee follows standard US English rules for periods.

Example:

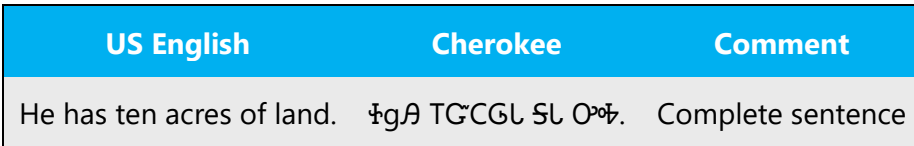

#### **Quotation Marks**

Quotation marks in Cherokee are used according to standard US English rules.

In US source strings, you may find software references surrounded by English quotation marks.

Example:

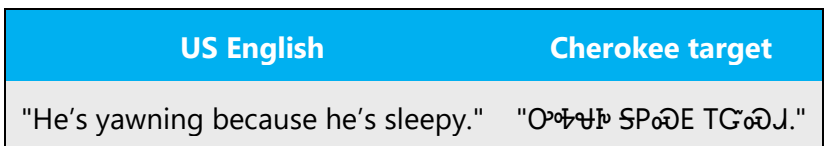

#### **Parentheses**

In English, there is no space between the parentheses and the text inside them. Cherokee follows standard US English for parentheses formatting.

Example:

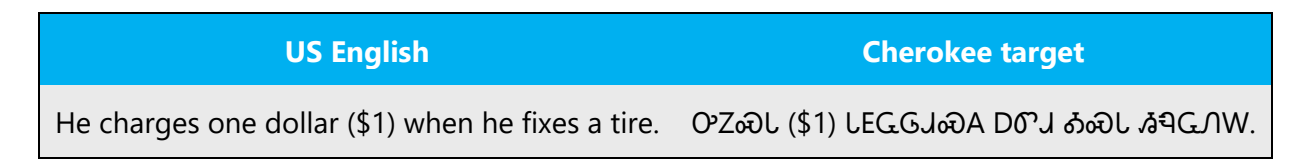

#### <span id="page-23-0"></span>4.1.13 Split infinitive

Cherokee does not use split infinitives. If a verb is to be emphasized, VAG can be used to modiy the verb. VAG which can be used to indicate an emphatic expression such as "really" as in "really great" or "extra" as in "extra hard." Alternatively, VO or VO could be used in a similar fashion, but these often are not as emphatic.

Example:

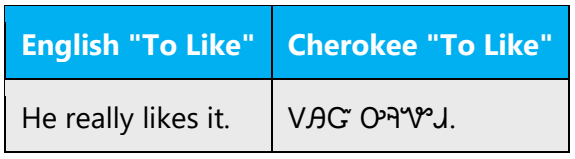

#### <span id="page-24-0"></span>4.1.14 Subjunctive

In Cherokee, subjunctive can be formed by the use of the term  $\delta Y$ . This term serves as a complex modifier and can indicate negation, uncertainty such as "maybe" and "perhaps," and conditional statements depending on context.

Example:

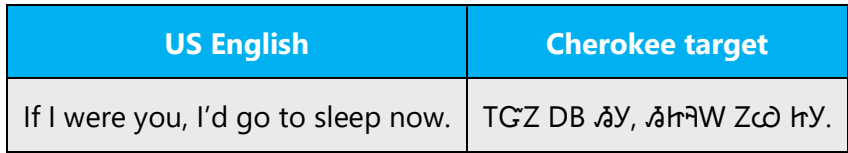

#### <span id="page-24-1"></span>4.1.15 Symbols & non-breaking spaces

There are no special use of symbols spaces in Cherokee. They follow standard US English rules.

Example:

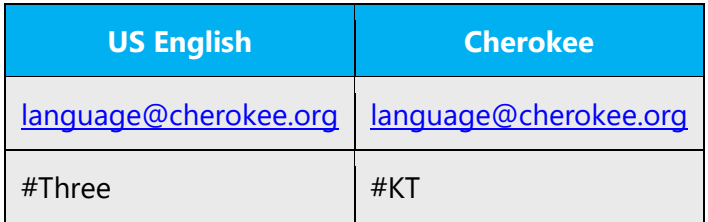

For units of measure, a non-breaking space may be used in Cherokee.

Example:

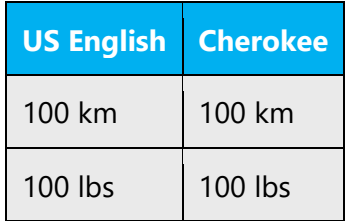

#### <span id="page-25-0"></span>4.1.16 Verbs

For US English Microsoft voice, verb tense helps to convey the clarity of Microsoft voice. Simple tenses are used. The easiest tense to understand is the simple present, like we use in this guide. Avoid future tense unless you are describing something that will really happen in the future and the simple present tense is inapplicable. Use simple past tense when you describe events that have already happened.

Cherokee verbs are quite complex and can be conjugated many different ways. Whereas many verbs in English are made up of only a single meaningful part, such as run, throw, or sing, all verbs in Cherokee are made up of at least three parts which occur in a very strict order. The first part is the pronominal prefix. The second is the verb stem. The final part is the tense suffix. This complexity allows the Cherokee verb to express much more information than an English verb does. For ease of use, the simplest conjugations and forms will be used.

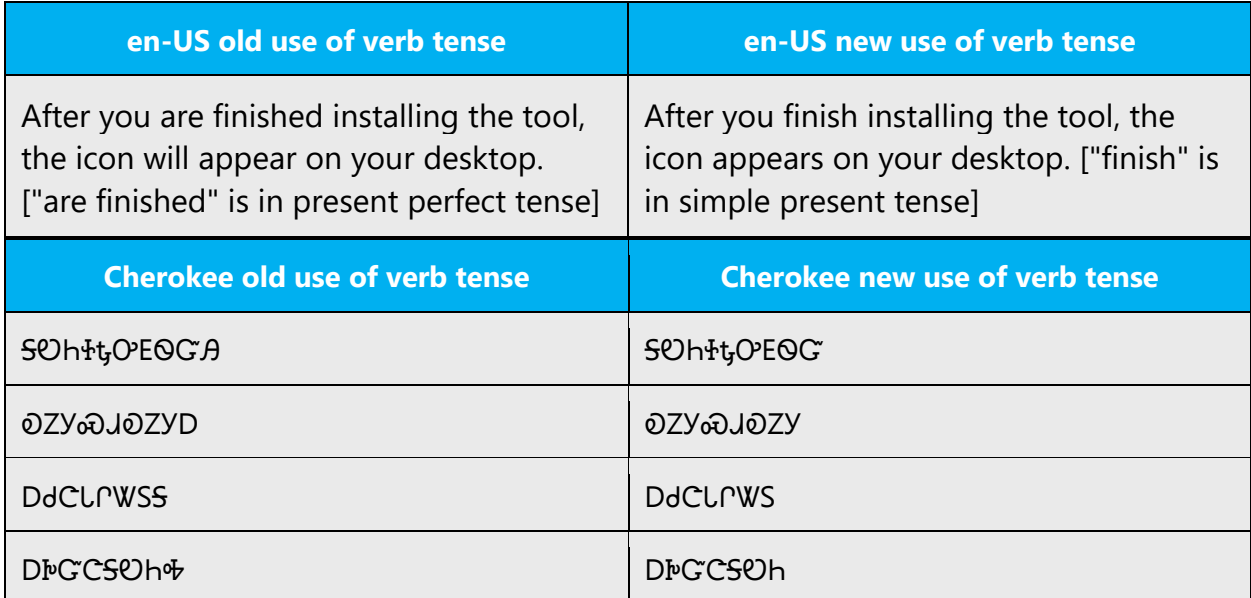

Cherokee modern voice can be conveyed similarly through the use of verb tense.

## <span id="page-25-1"></span>5 Localization considerations

Localization means that the translated text needs to be adapted to the local language, customs and standards.

The language in Microsoft products should have the "look and feel" of a product originally written in Cherokee, using idiomatic syntax and terminology, while at the same time maintaining a high level of terminological consistency, so as to guarantee the maximum user experience and usability for our customers.

#### <span id="page-26-0"></span>5.1 Accessibility

Accessibility options and programs are designed to make the computer usable by people with cognitive, hearing, physical, or visual disabilities.

Hardware and software components engage a flexible, customizable user interface, alternative input and output methods, and greater exposure of screen elements. Some accessible products and services may not be available in Cherokee-speaking markets. Please double-check with the appropriate resources.

General accessibility information can be found at [https://www.microsoft.com/en](https://www.microsoft.com/en-us/accessibility/)[us/accessibility/.](https://www.microsoft.com/en-us/accessibility/)

#### <span id="page-26-1"></span>5.2 Applications, products, and features

Application/product names are often trademarked or may be trademarked in the future and are therefore rarely translated. Occasionally, feature names are trademarked, too (e.g. IntelliSense™).

#### **Version Numbers**

Version numbers always contain a period (e.g. Version 4.2). Please note the following punctuation examples of "Version x.x":

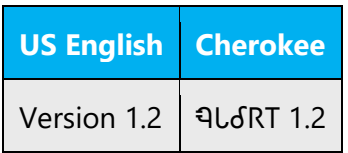

Version numbers are usually also a part of version strings, but technically they are not the same.

#### **Translation of Version Strings**

Product, feature and component names are often located in the socalled "version strings" as they appear in the software. Version strings that contain copyright information should always be translated.

#### <span id="page-27-0"></span>5.3 Trademarks

Trademarked names and the name Microsoft Corporation shouldn't be localized unless local laws require translation and an approved translated form of the trademark is available. A list of Microsoft trademarks is available for your reference at the following location: [https://www.microsoft.com/en-](https://www.microsoft.com/en-us/legal/intellectualproperty/trademarks/usage/default.aspx)

[us/legal/intellectualproperty/trademarks/usage/default.aspx](https://www.microsoft.com/en-us/legal/intellectualproperty/trademarks/usage/default.aspx)

#### <span id="page-27-1"></span>5.4 Software considerations

This section refers to all menus, menu items, commands, buttons, check boxes, etc., which should be consistently translated in the localized product.

#### <span id="page-27-2"></span>5.4.1 Error messages

Here is an example:

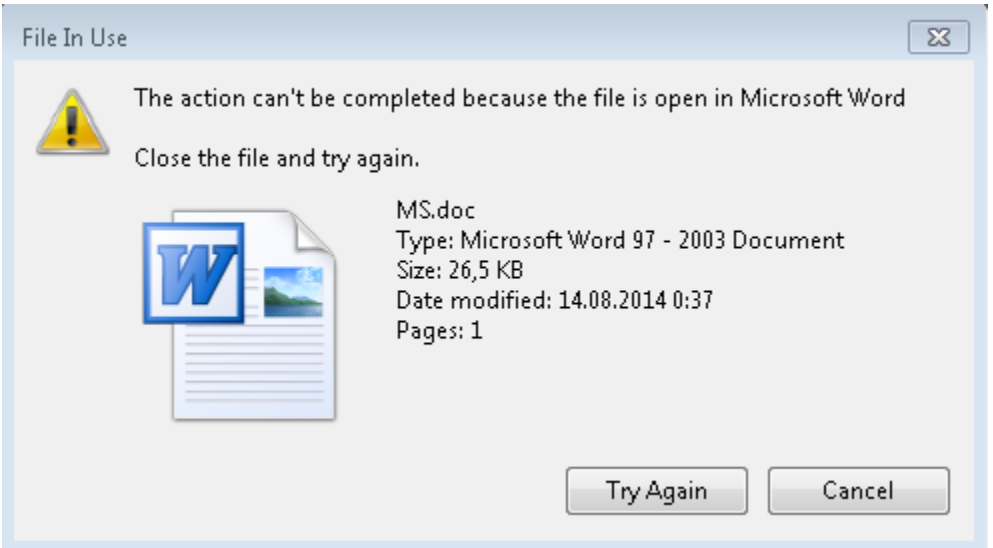

Error messages are messages sent by the system or a program, informing the user of an error that must be corrected in order for the program to keep running. The messages can prompt the user to take action or inform the user of an error that requires rebooting the computer.

Considering the underlying principles of Microsoft voice, translators are encouraged to apply them to ensure target translation is more natural, empathetic and not robot-like.

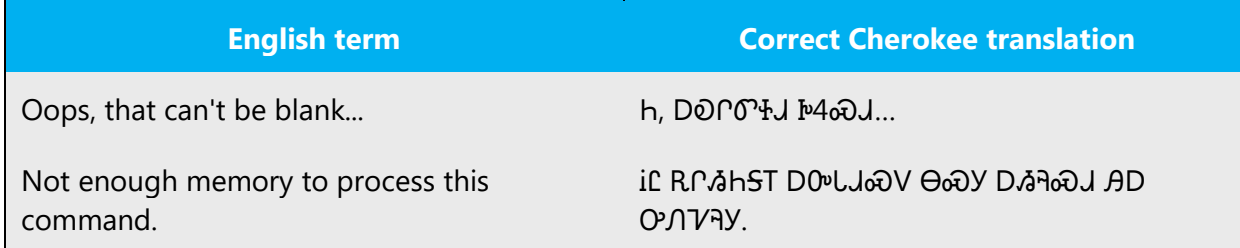

#### **Cherokee Style in Error Messages**

It is important to use consistent terminology and language style in the localized error messages, and not just translate them as they appear in the US product.

Cherokee will use the least complex statements to localize error messages.

#### **Standard Phrases in Error Messages**

The phrases bellow commonly occur in error messages. When you are translating them, try to use the provided target phrases. However, feel free to use other ways to express the source meaning if they work better in the context.

Examples:

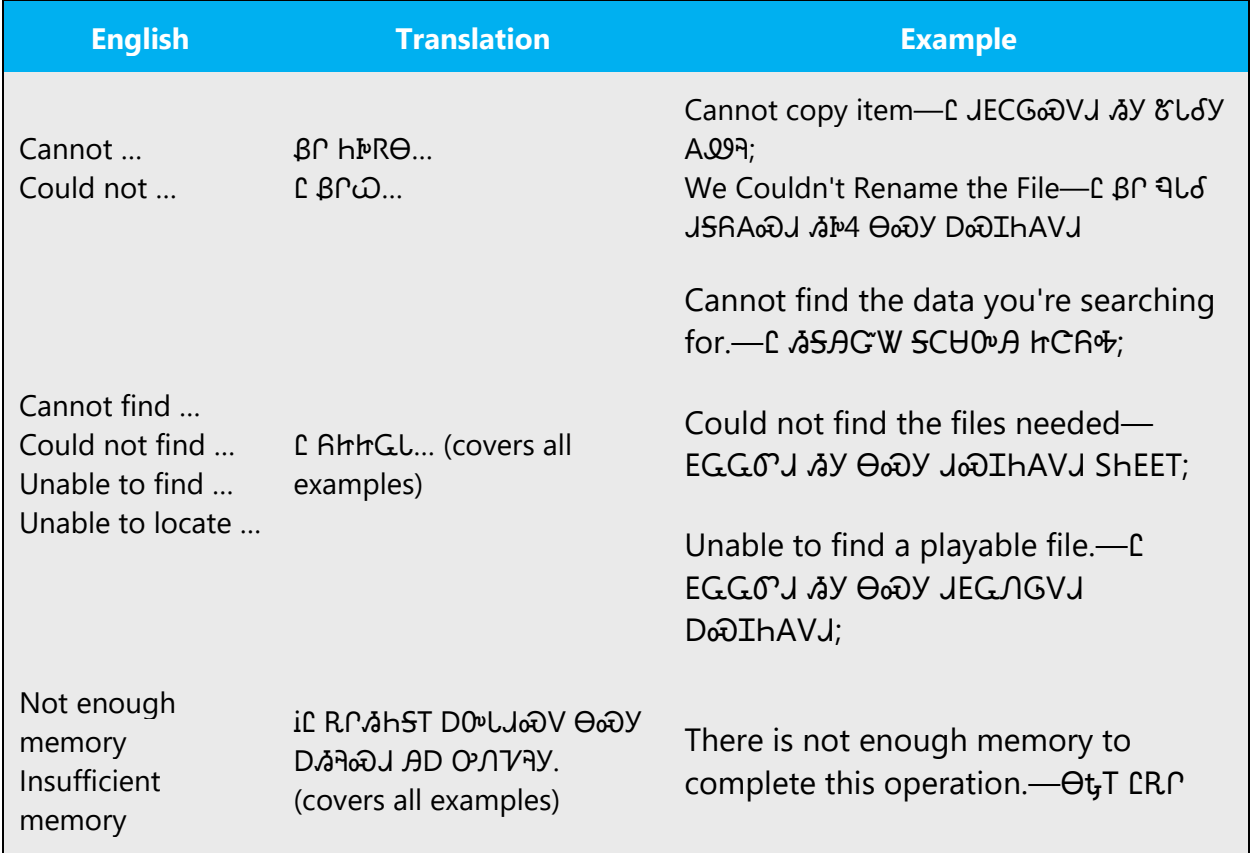

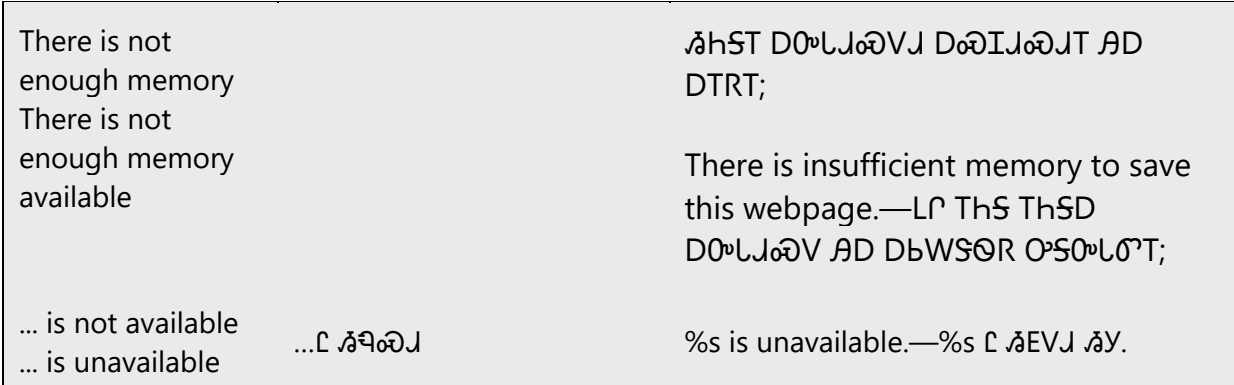

#### **Error Messages Containing Placeholders**

When localizing error messages containing placeholders, try to find out what will replace the placeholder. This is necessary for the sentence to be grammatically correct when the placeholder is replaced with a word or phrase. Note that the letters used in placeholders convey a specific meaning, see examples below:

%d, %ld, %u, and %lu means <number>

%c means <letter>

%s means <string>

Examples of error messages containing placeholders:

"Checking Web %1!d! of %2!d!" means "Checking Web <number> of <number>."

"INI file "%1!-.200s!" section" means "INI file "<string>" section."

#### <span id="page-29-0"></span>5.4.2 Keys

In English, References to key names, like arrow keys, function keys and numeric keys, appear in normal text (not in small caps). Cherokee follows these guidelines.

#### <span id="page-29-1"></span>5.4.3 Keyboard shortcuts

Sometimes, there are underlined or highlighted letters in menu options, commands or dialog boxes. These letters refer to keyboard shortcuts, which help the user to perform tasks more quickly.

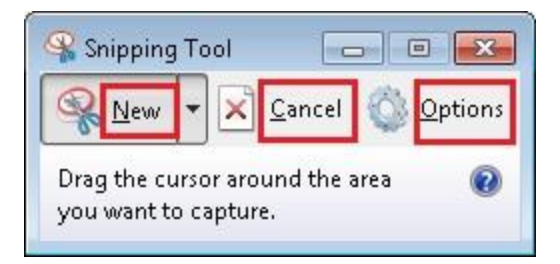

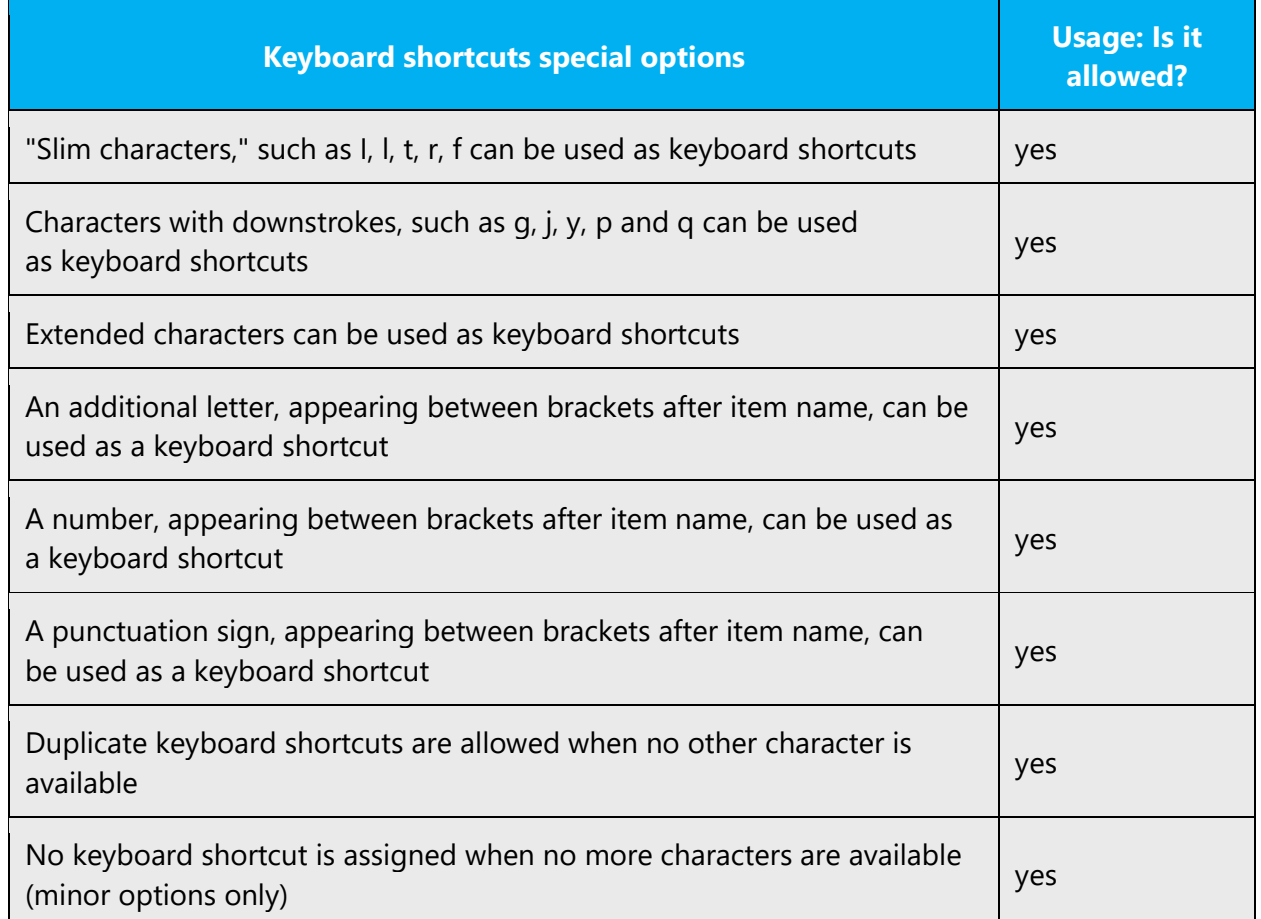

Content writers usually just refer to "keyboard shortcuts" in content for a general audience. In localization, however, we distinguish the following terms:

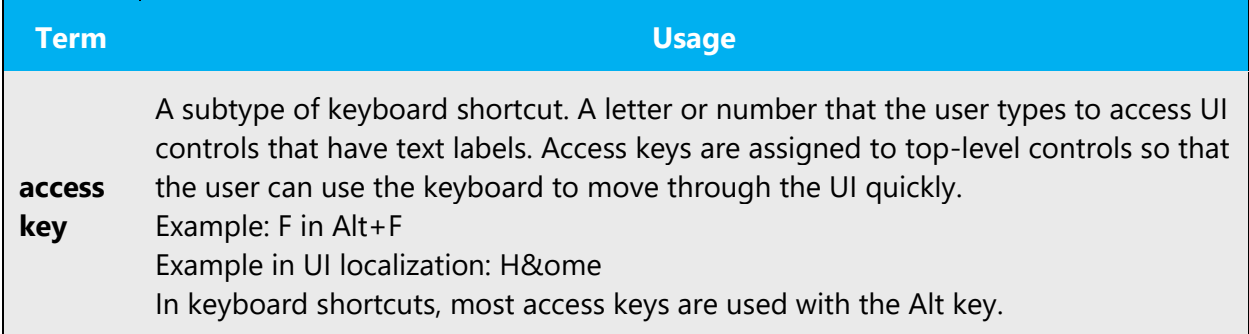

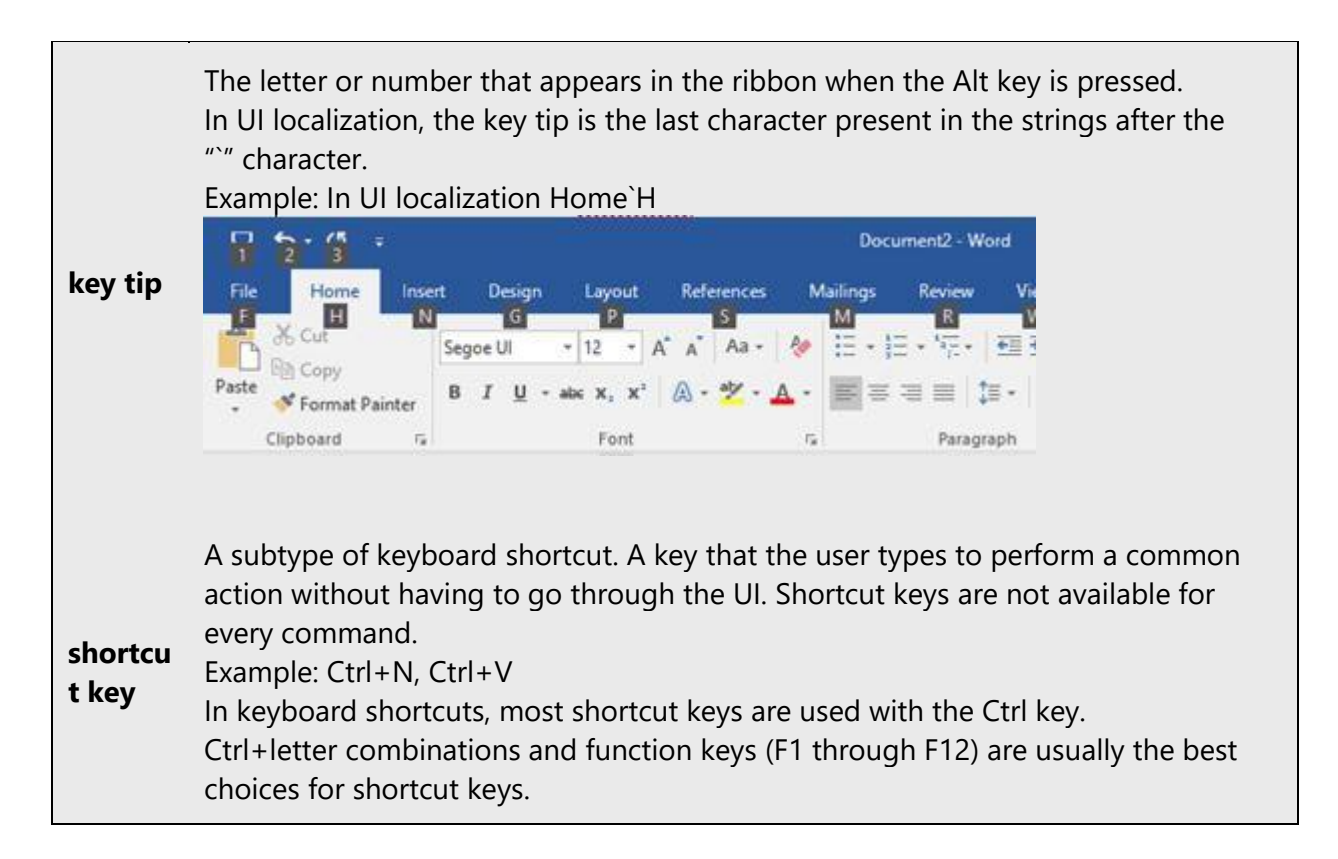

#### <span id="page-31-0"></span>5.4.4 Arrow keys

The arrow keys move input focus among the controls within a group. Pressing the right arrow key moves input focus to the next control in tab order, whereas pressing the left arrow moves input focus to the previous control. Home, End, Up, and Down also have their expected behavior within a group. Users can't navigate out of a control group using arrow keys.

#### <span id="page-31-1"></span>5.4.5 Numeric keypad

It is recommended that you avoid distinguishing numeric keypad keys from the other keys, unless it is required by a given application. If it is not obvious which keys need to be pressed, provide necessary explanations.

#### <span id="page-31-2"></span>5.5 Voice video considerations

A good Microsoft voice video addresses only one intent (one customer problem), is not too long, has high audio quality, has visuals that add to the information, and uses the right language variant/dialect/accent in voiceover.

#### **Successful Techniques for Voicing Video Content**

- Focus on the intent. Show the best way to achieve the most common task and stick to it.
- Show empathy. Understand and acknowledge the viewer's situation.
- Use SEO (Search Engine Optimization). Include search phrases in the title, description, and headers so that people can easily find the topic.
- Talk to the customer as if (s)he is next to you, watching you explain the content.
- Record a scratch audio file. Check for length, pace and clarity.

#### <span id="page-32-0"></span>5.5.1 Video voice checklist

#### **Topic and Script**

- Apply the following Microsoft voice principles:
	- o Single intent
	- o Clarity
	- o Everyday language
	- o Friendliness
	- o Relatable context

#### **Title**

- Includes the intent
- Includes keywords for search

#### **Intro: 10 Seconds to Set up the Issue**

• Put the problem into a relatable context

#### **Action and Sound**

- Keep something happening, both visually and audibly, BUT…
- …maintain an appropriate pace
- Synchronize visuals with voice-over
- Fine to alternate between first and second person
- Repetition of big points is fine

#### **Visuals**

- Eye is guided through the procedure
	- o Smooth, easily trackable pointer motions
	- o Judicious callout use
- Appropriate use of motion graphics and/or branding-approved visuals

#### **Ending**

• Recaps are unnecessary

#### <span id="page-33-0"></span>5.5.2 Tone

Use a tone matching the target audience, e.g. more informal, playful and inspiring tone may be used for most Microsoft products, games etc., or formal, informative, and factual in technical texts etc.

#### <span id="page-33-1"></span>5.5.3 English pronunciation

#### **General Rules**

Generally speaking, English terms and product names left unlocalized in target material should be pronounced the English way. For instance, Microsoft must be pronounced the English way. However, if your language has an established pronunciation for some common term (such as "server") the local pronunciation should be used. Moreover, pronunciation can be adapted to the Cherokee phonetic system if the original pronunciation sounds very awkward in Cherokee.

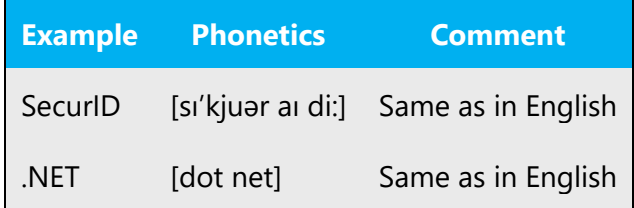

#### **Acronyms and Abbreviations**

Acronyms are pronounced like real words, adapted to the local pronunciation:

The Cherokee language uses a syllabic writing system, so acronyms are not used with Cherokee syllabary. English acronyms are kept in English with English pronunciation.

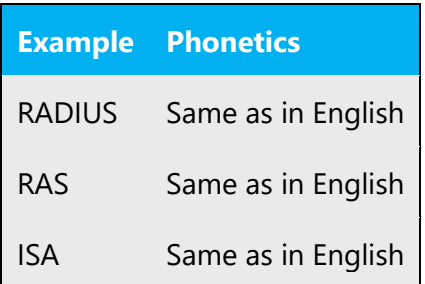

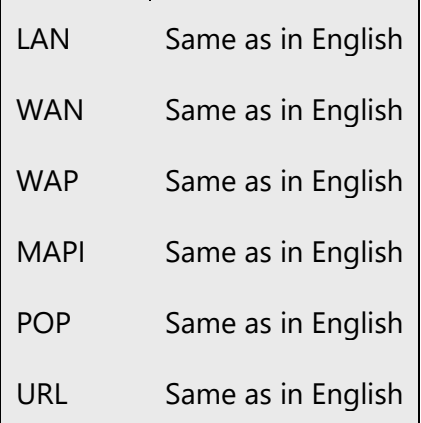

Other abbreviations are pronounced letter by letter.

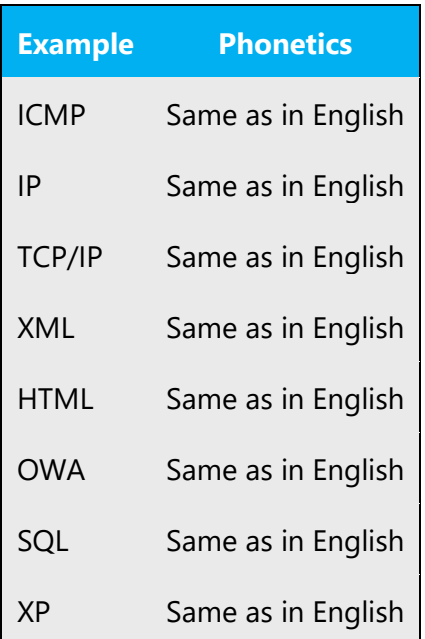

#### **URLs**

"http://" should be left out; the rest of the URL should be read entirely.

"www" should be pronounced as www as in English.

The "dot" should be omitted, but can also be read out. If read out, then it must be pronounced the English way, as "dot."

```
Example Phonetics
```
#### **Punctuation Marks**

Most punctuation marks are naturally implied by the sound of voice, e.g. ?!:;,

En Dash (–) are used to emphasize an isolated element. It should be pronounced as a comma, i.e. as a short pause.

#### **Special Characters**

Pronounce special characters such as  $/\sqrt{2}$  < > + - using the Cherokee translations approved in Microsoft terminology.